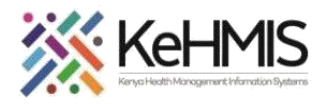

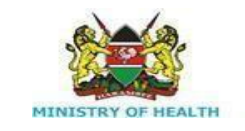

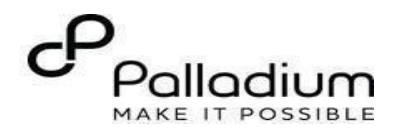

## **SOP: How to Document MAT Services in KenyaEMR**

[ Last updated: March 2024]

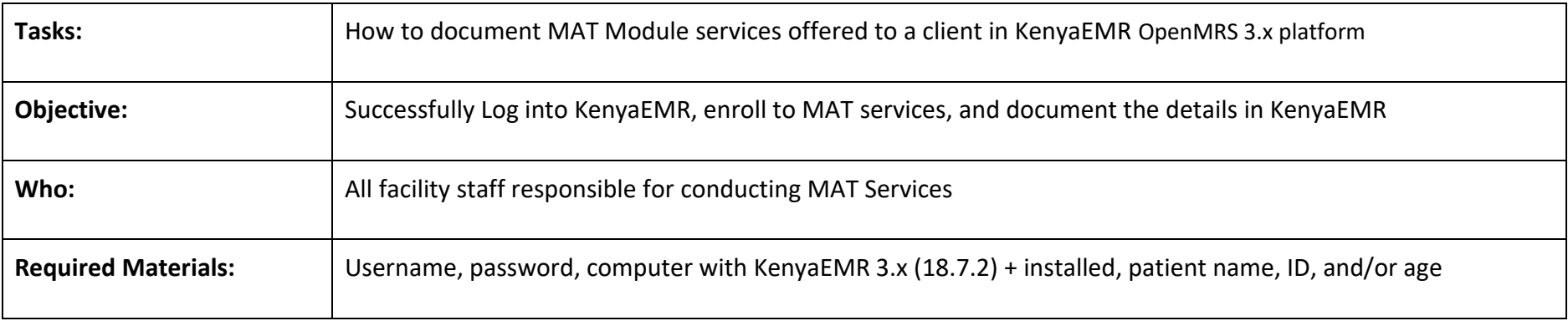

## **Introduction:**

KenyaEMR has been enhanced to support comprehensive documentation of MAT (Methadone Assisted Therapy) details. The module comprises of various forms i.e. History, Symptoms, Screening and Follow up. This guide provides step by step guide for documenting the MAT Module information in KenyaEMR.

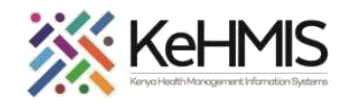

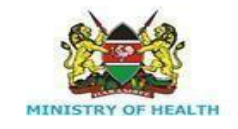

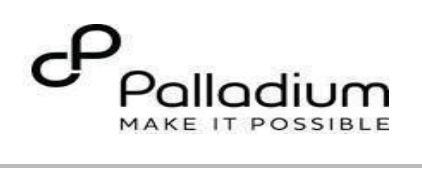

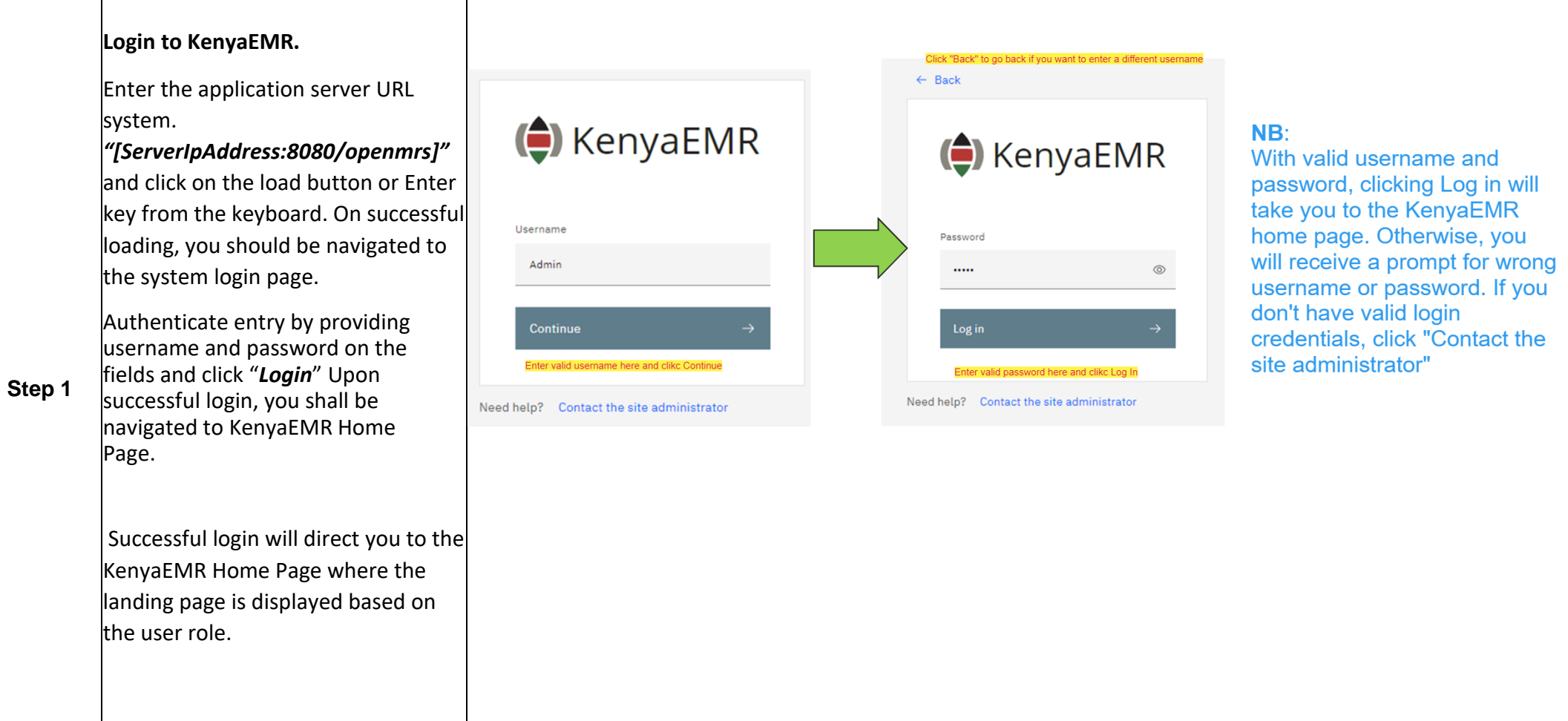

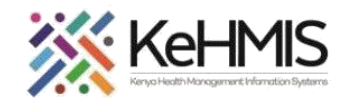

T

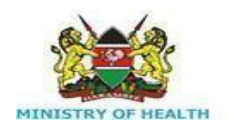

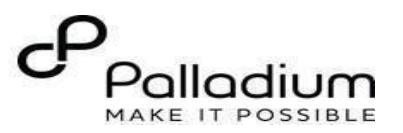

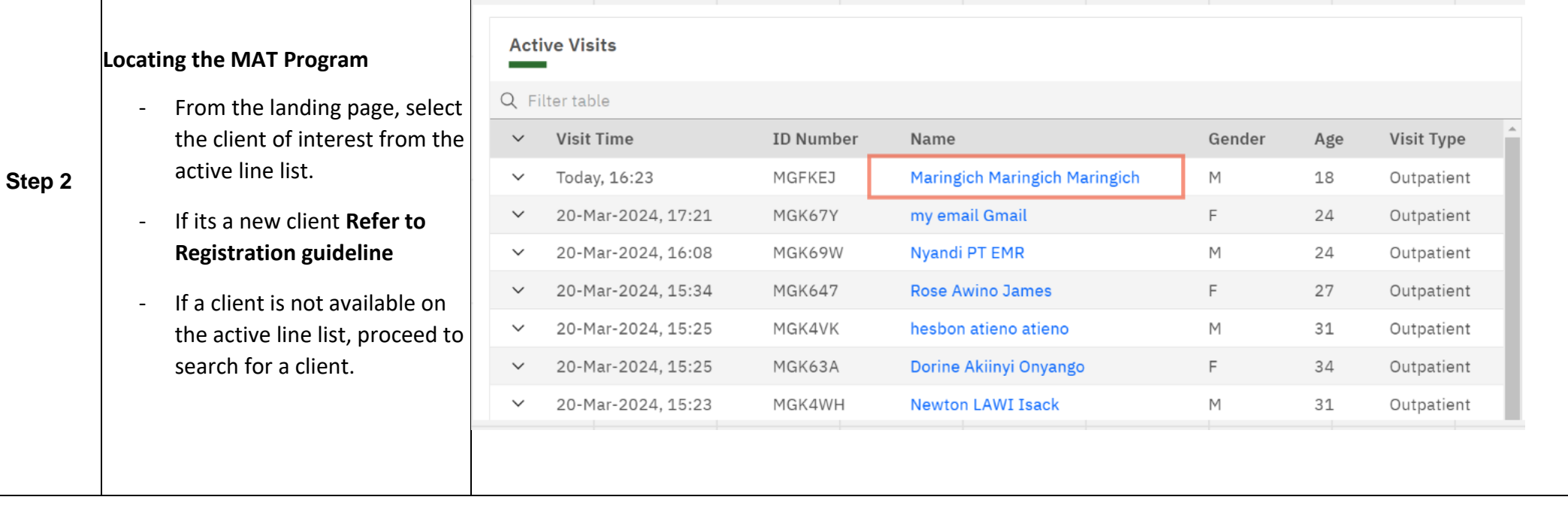

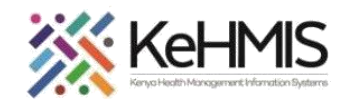

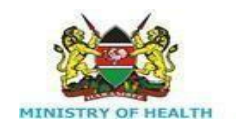

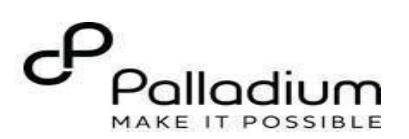

Search

Actions :

Actions

Actions :

Actions :

 $\times$ 

 $\times$   $\mathbb{H}$   $\mathbb{R}$   $\mathbb{Q}$ 

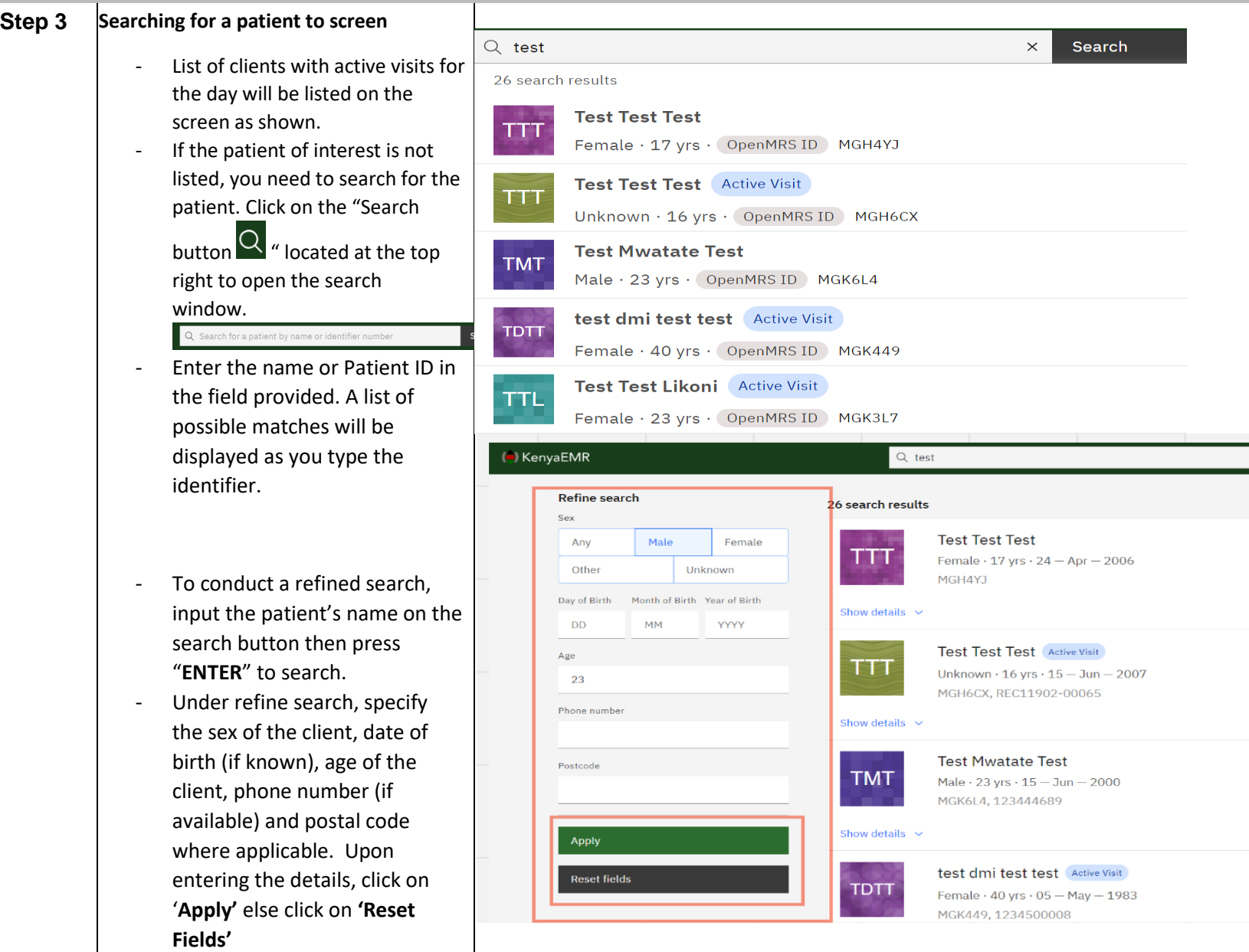

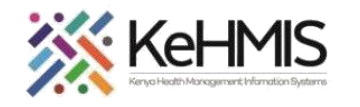

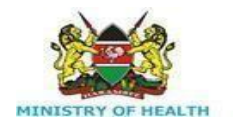

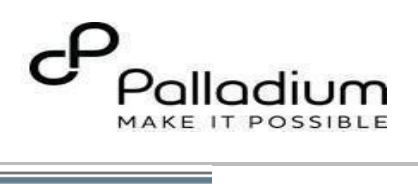

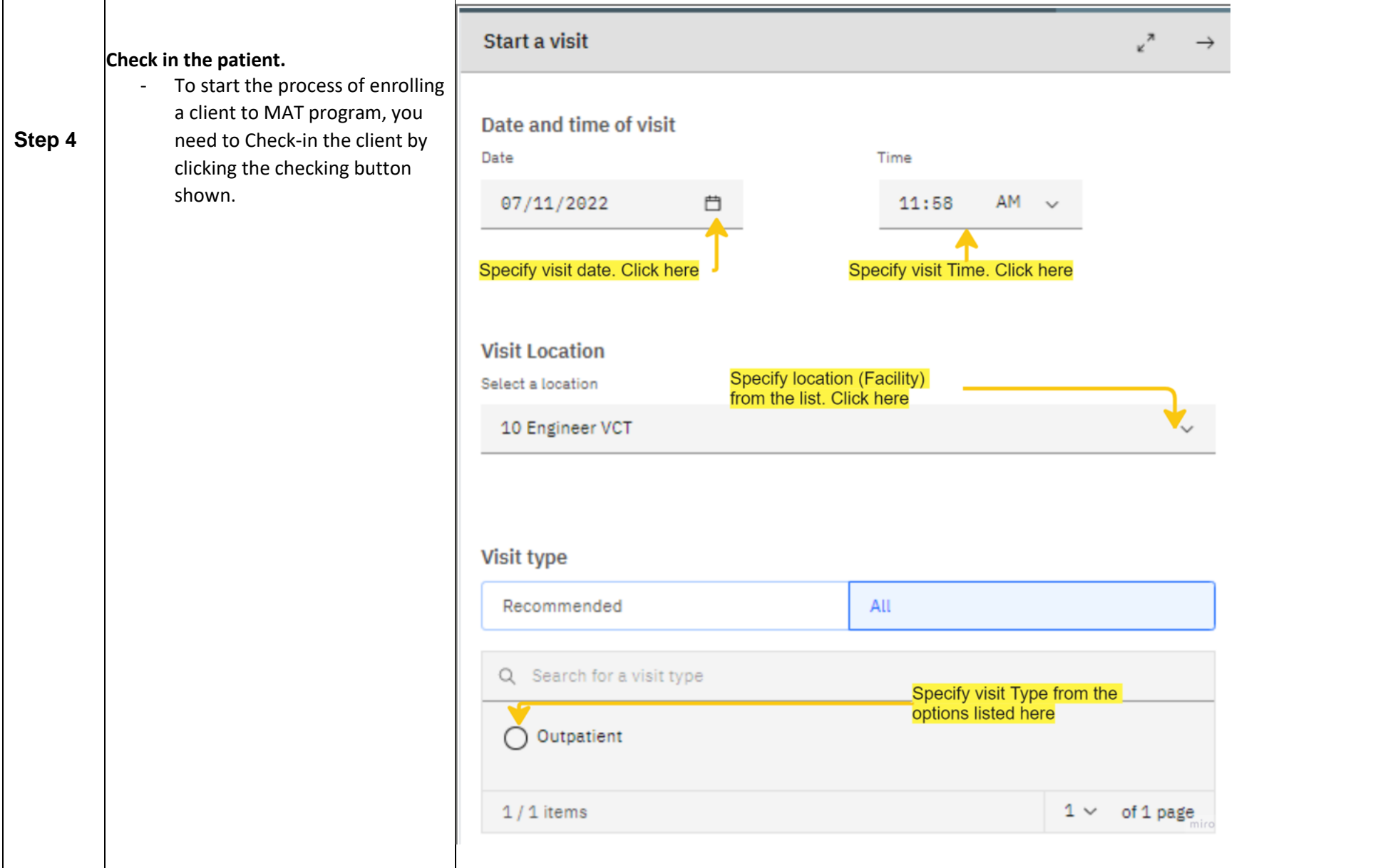

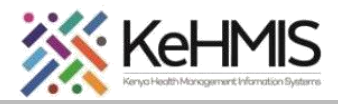

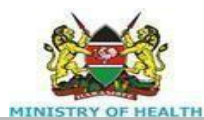

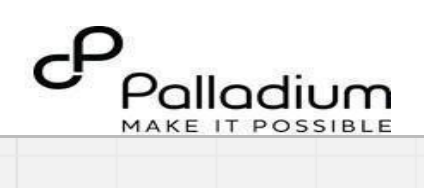

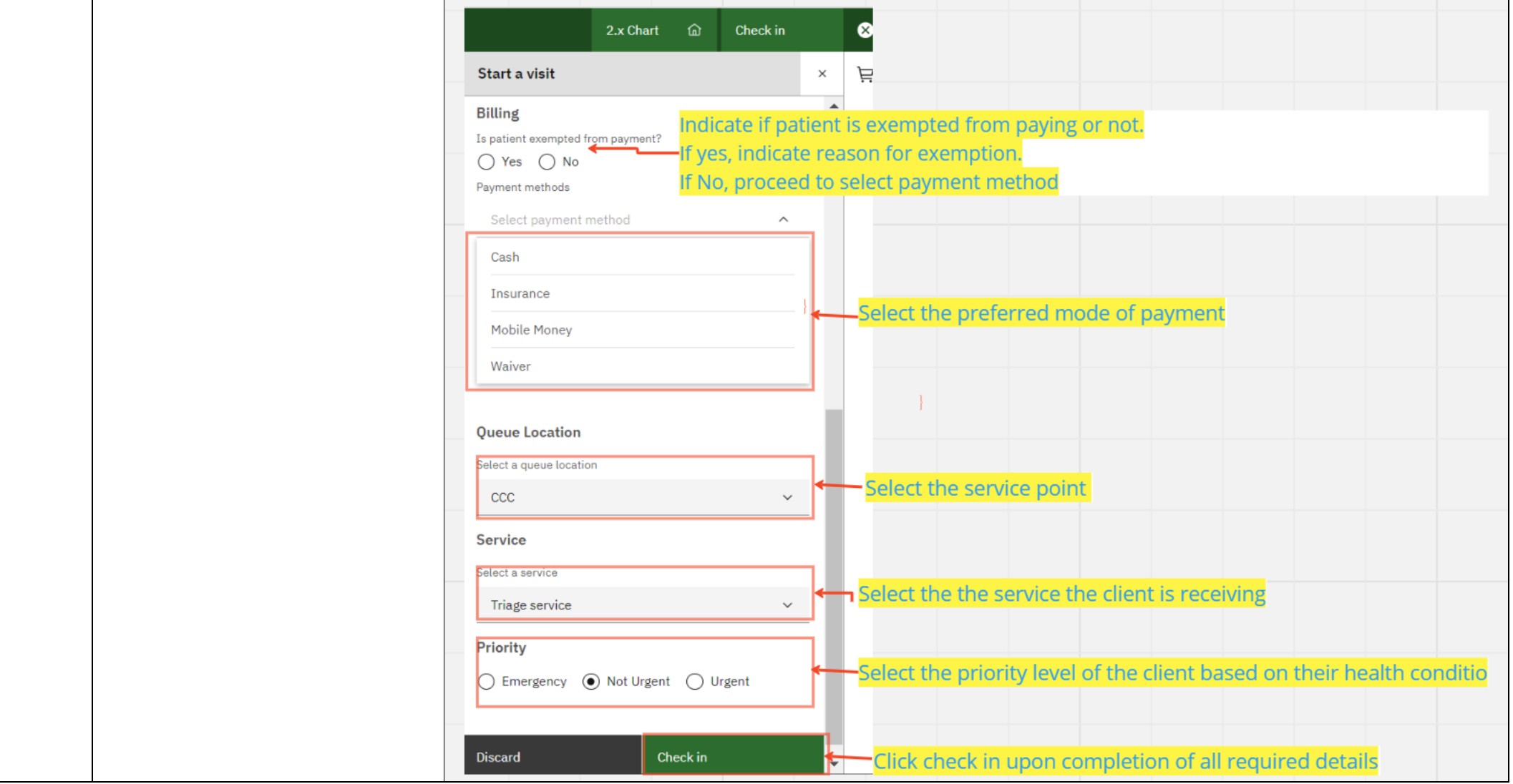

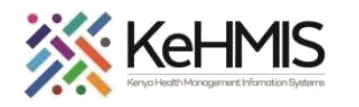

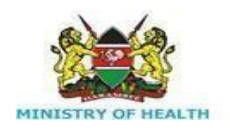

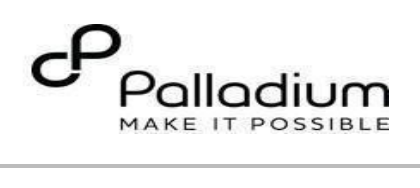

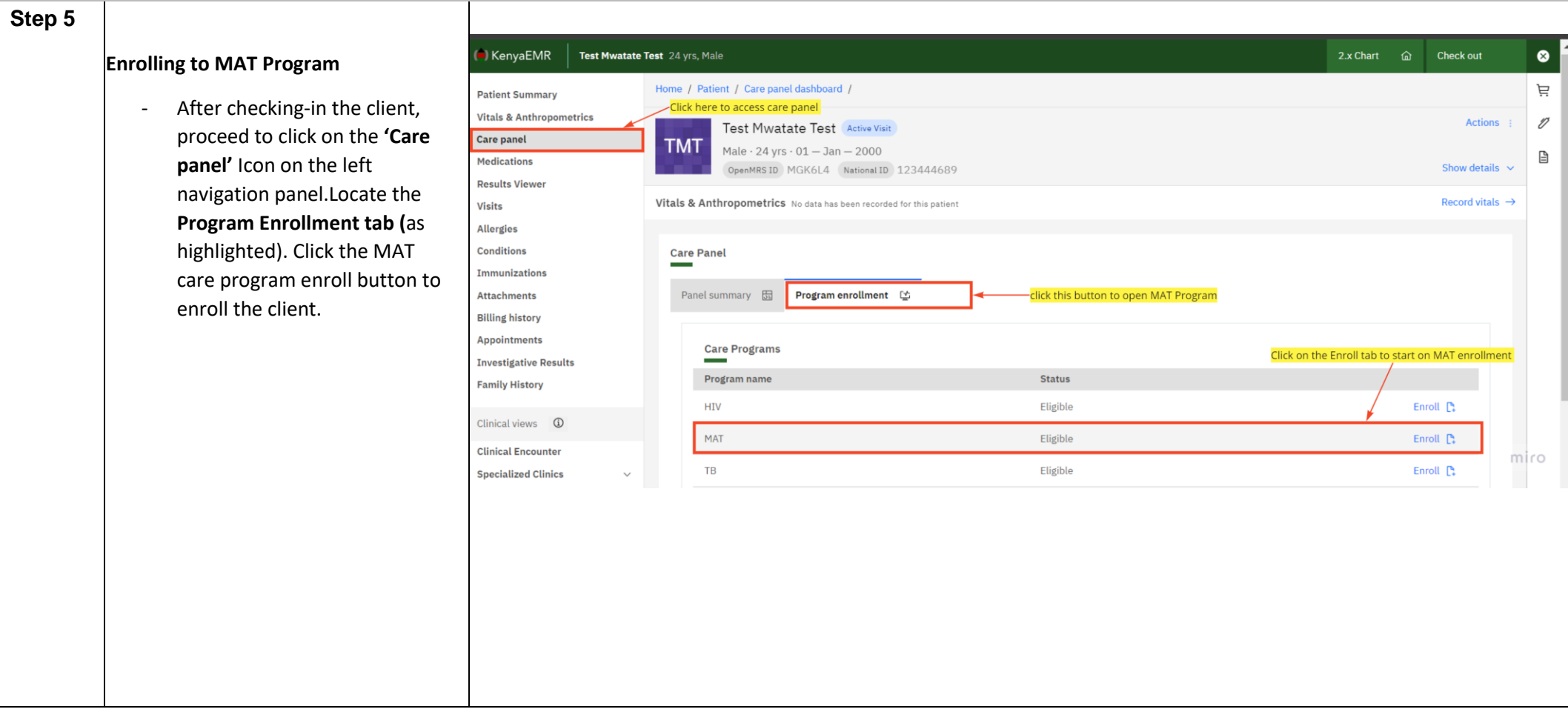

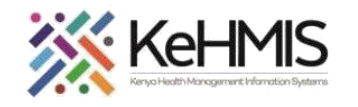

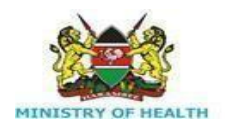

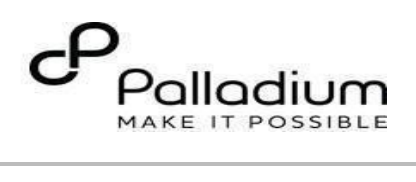

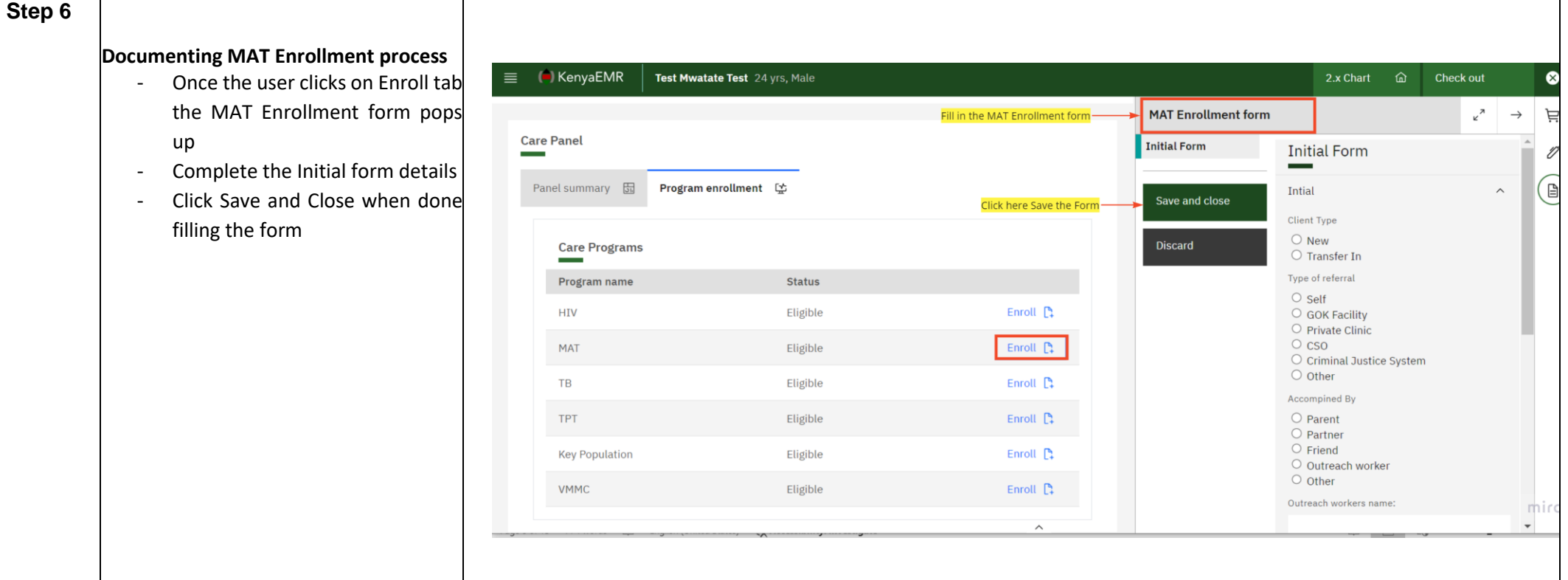

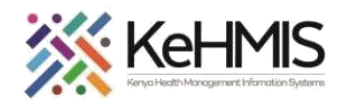

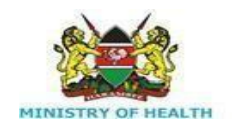

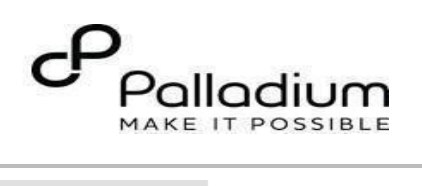

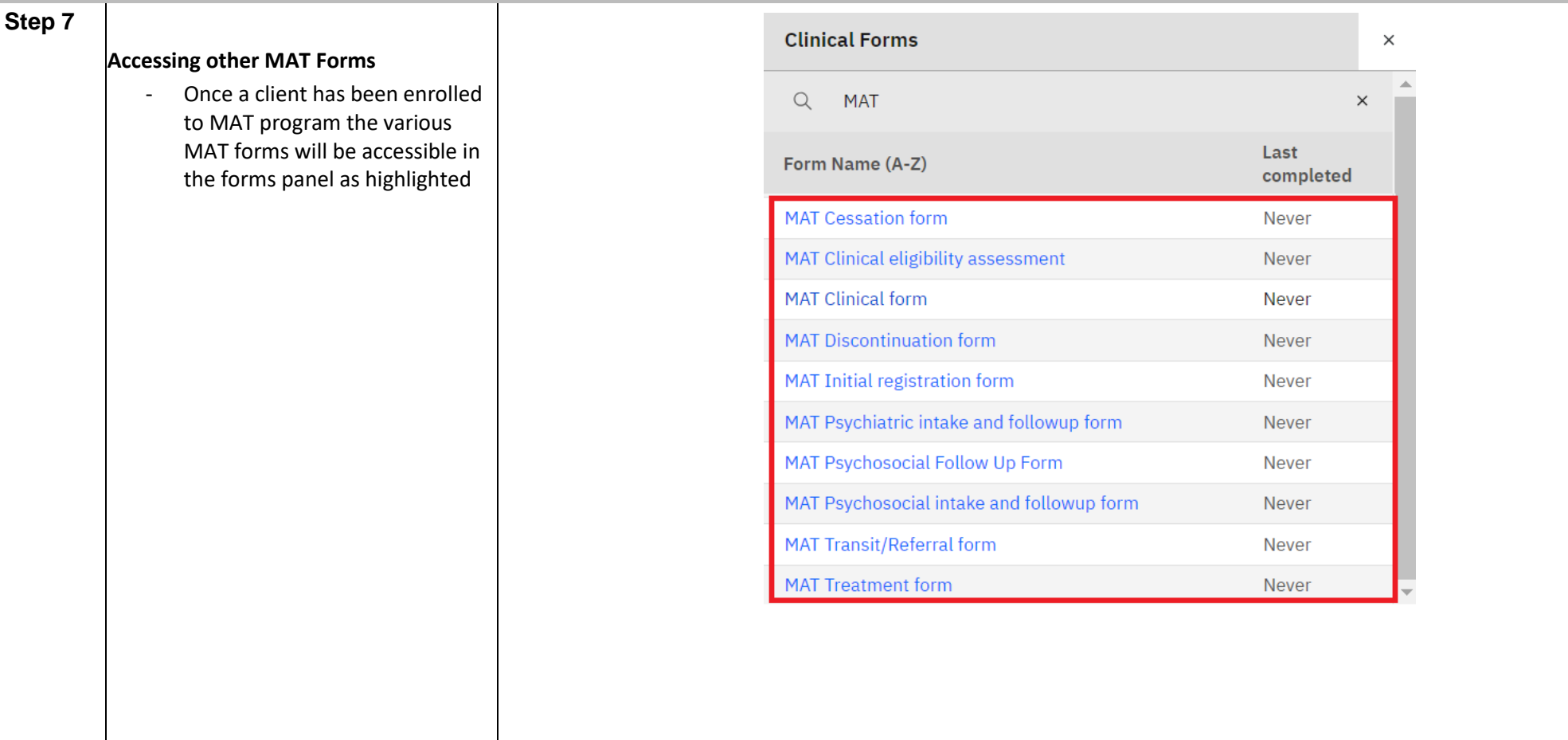

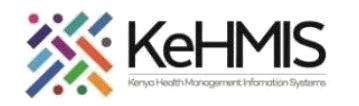

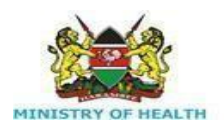

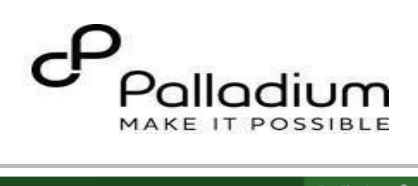

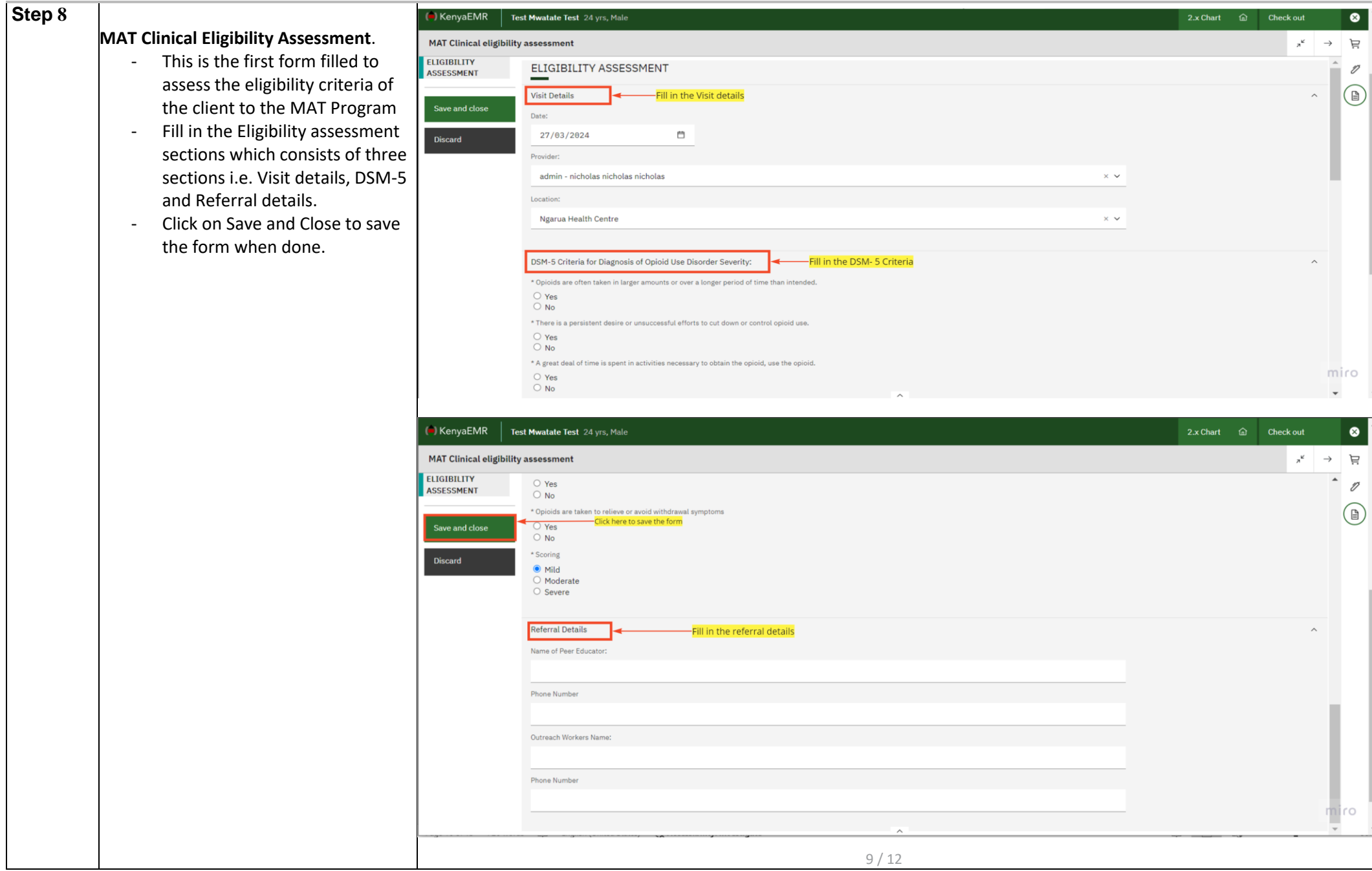

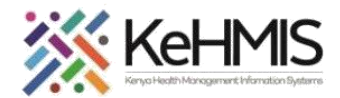

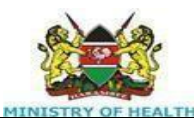

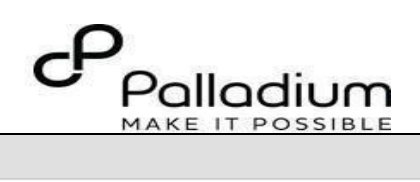

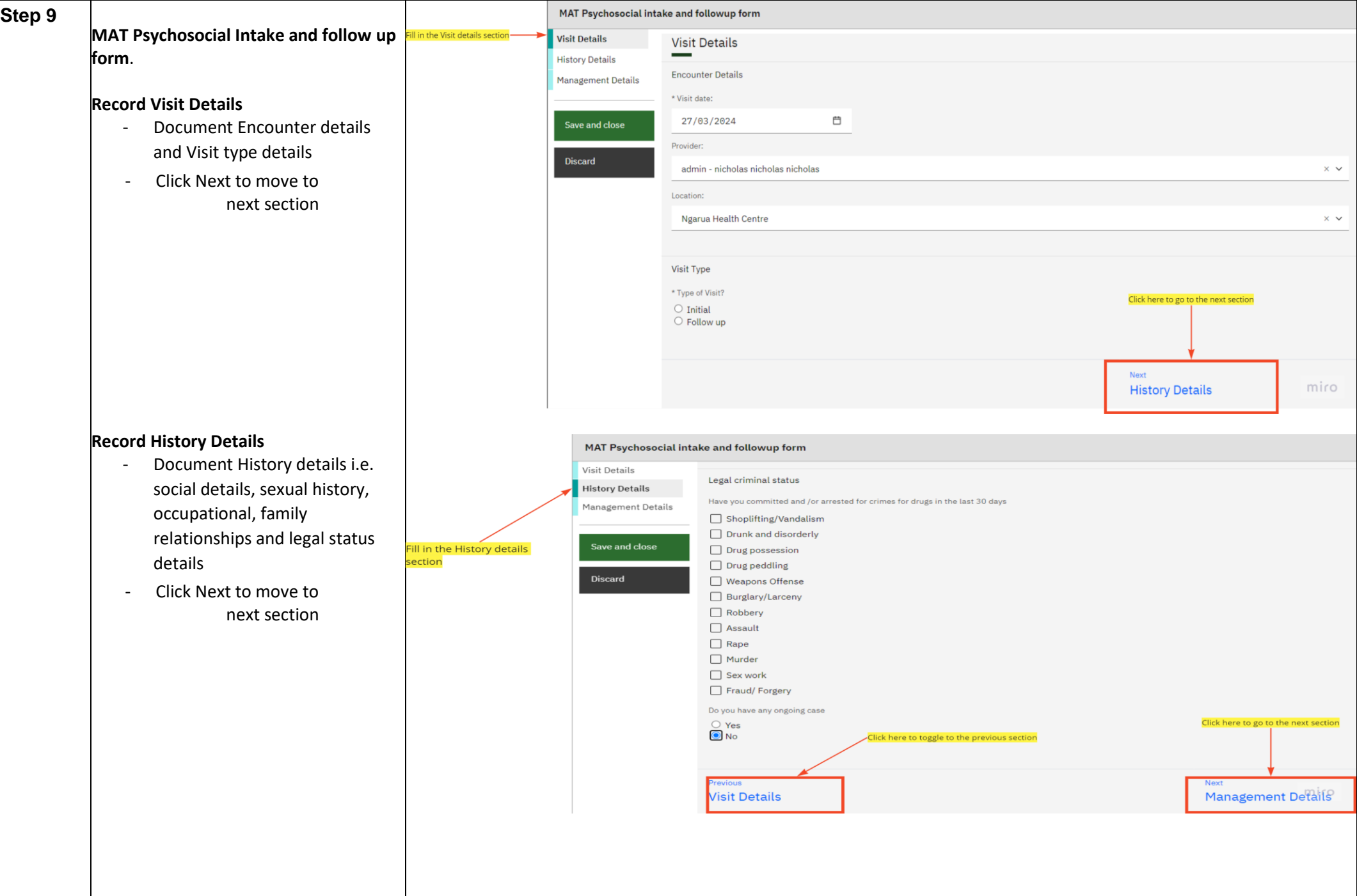

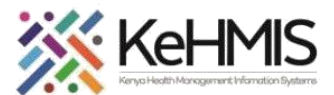

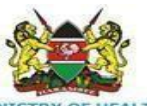

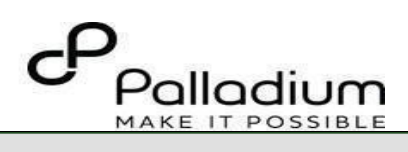

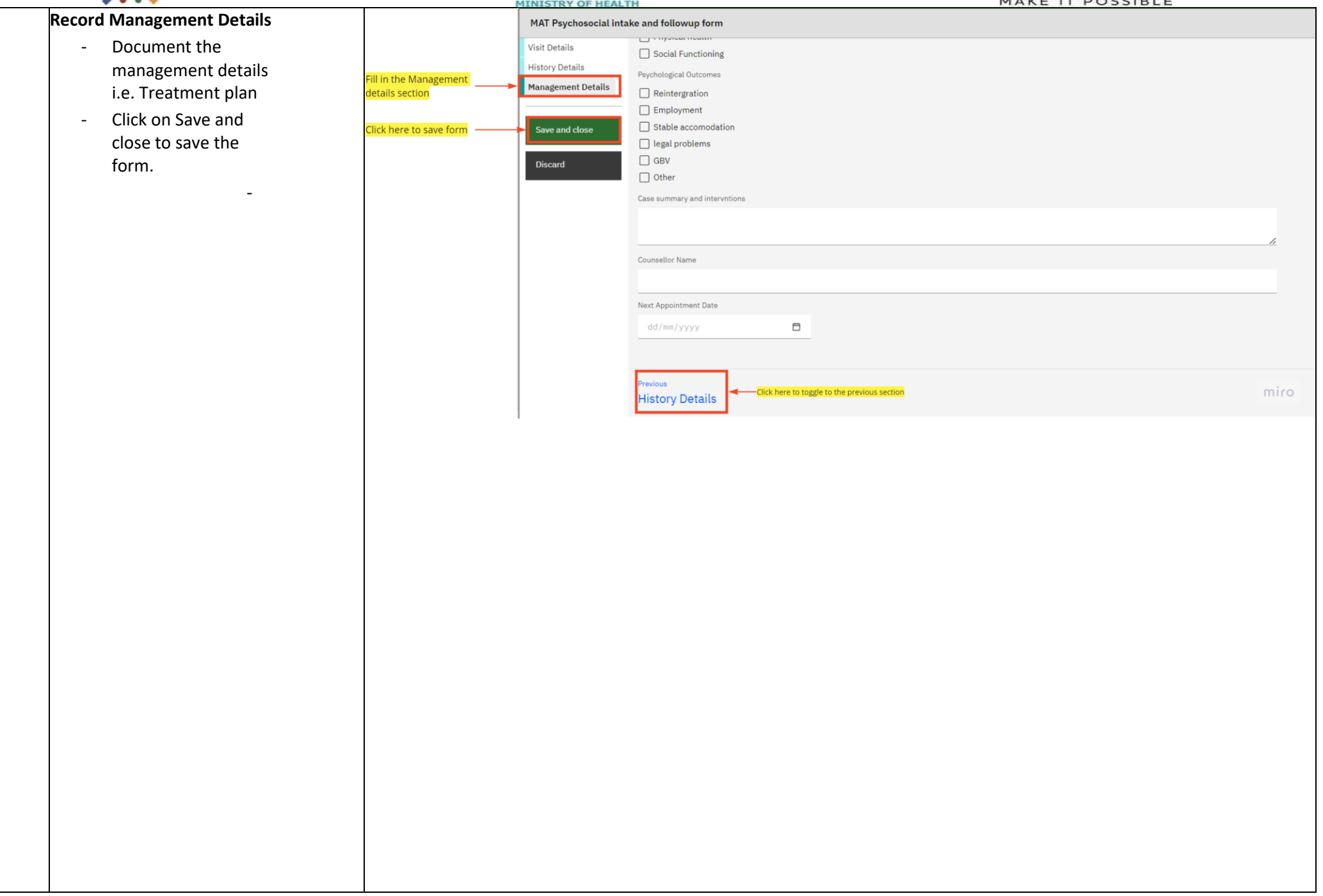

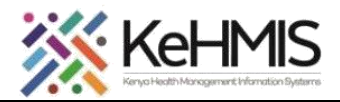

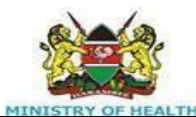

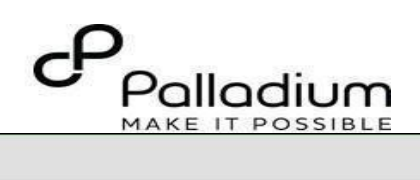

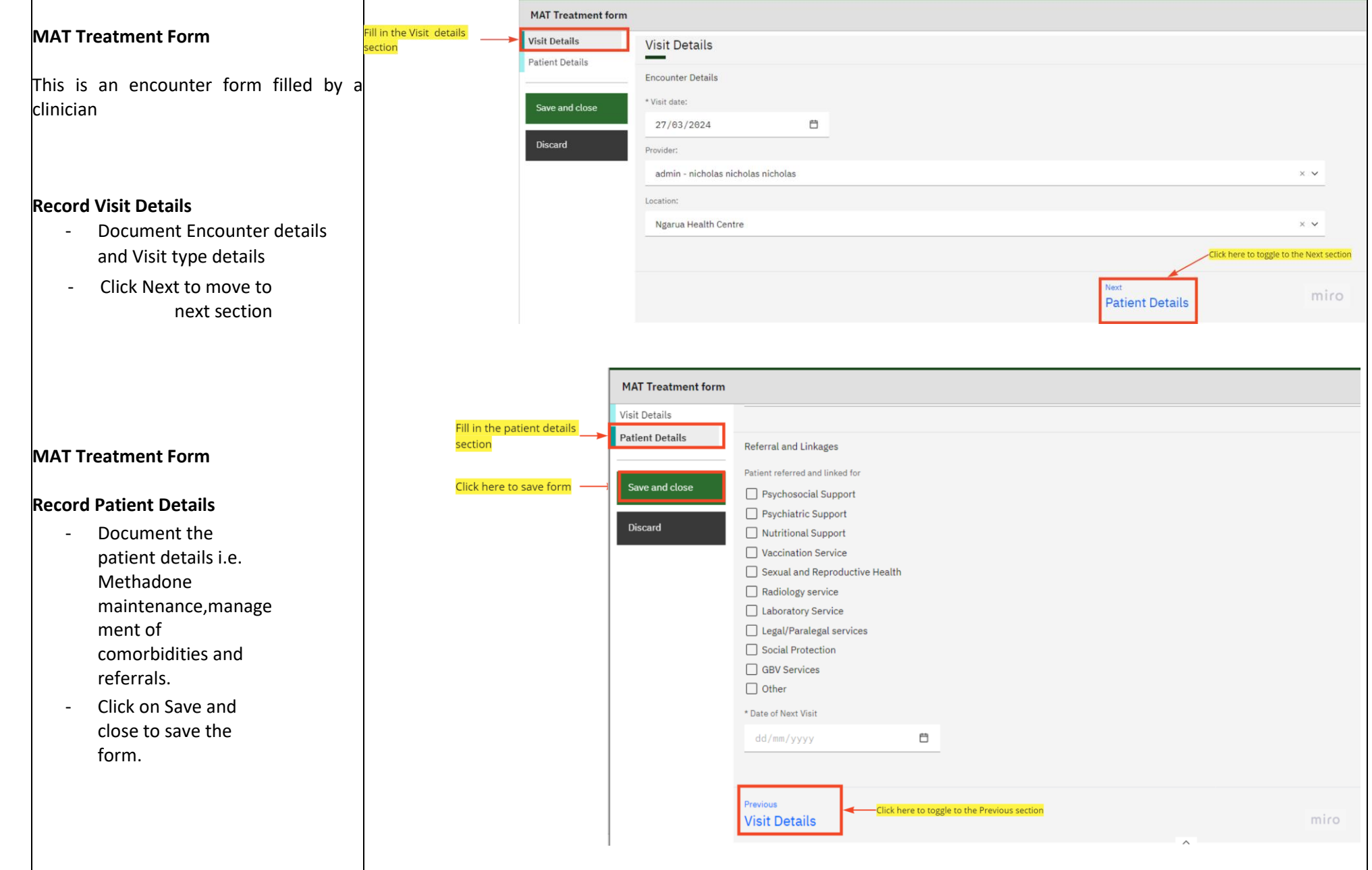

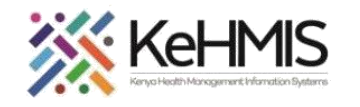

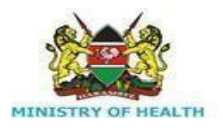

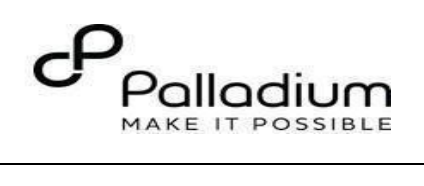

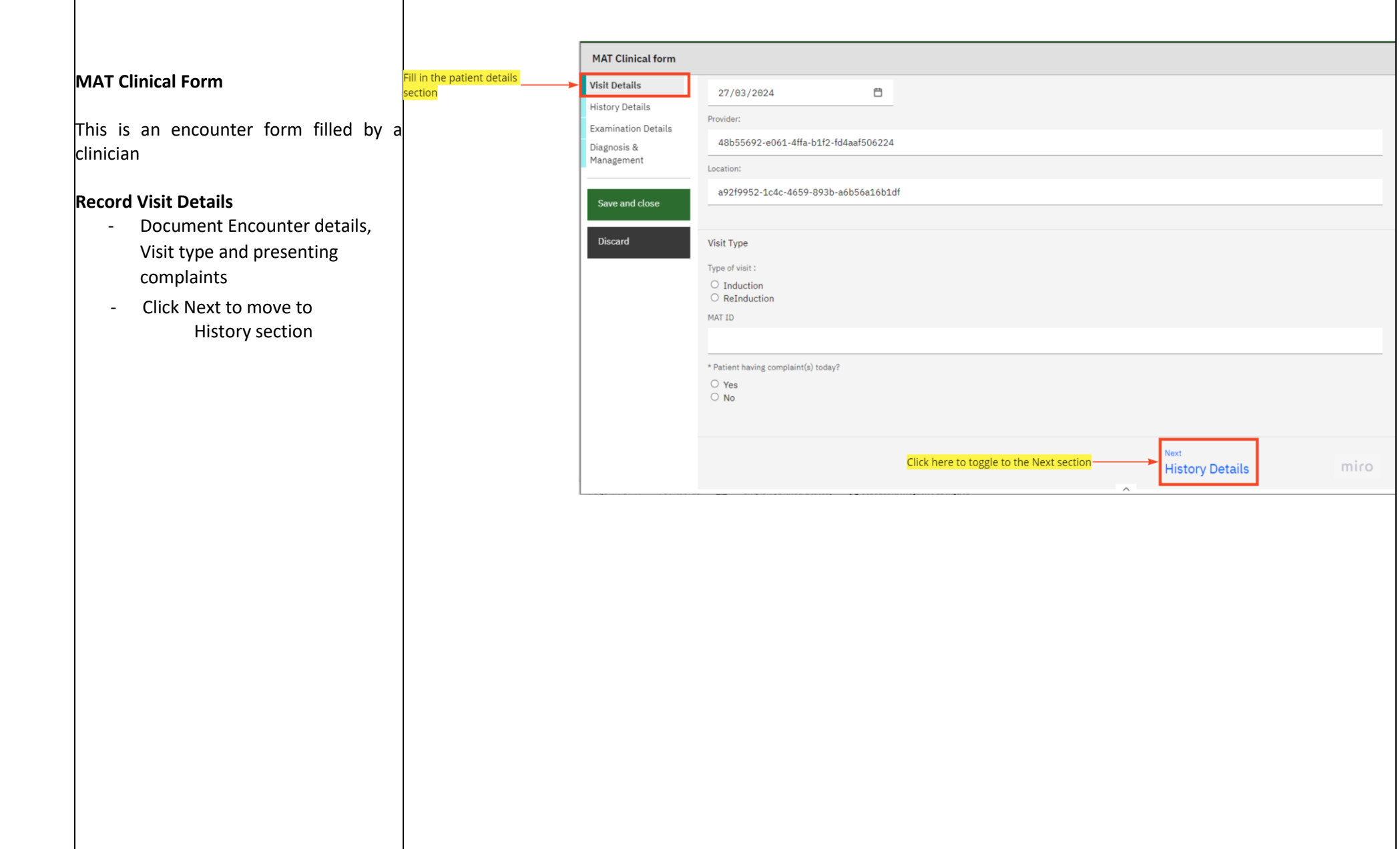

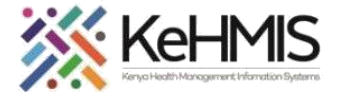

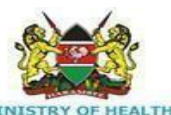

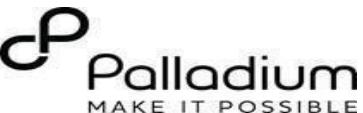

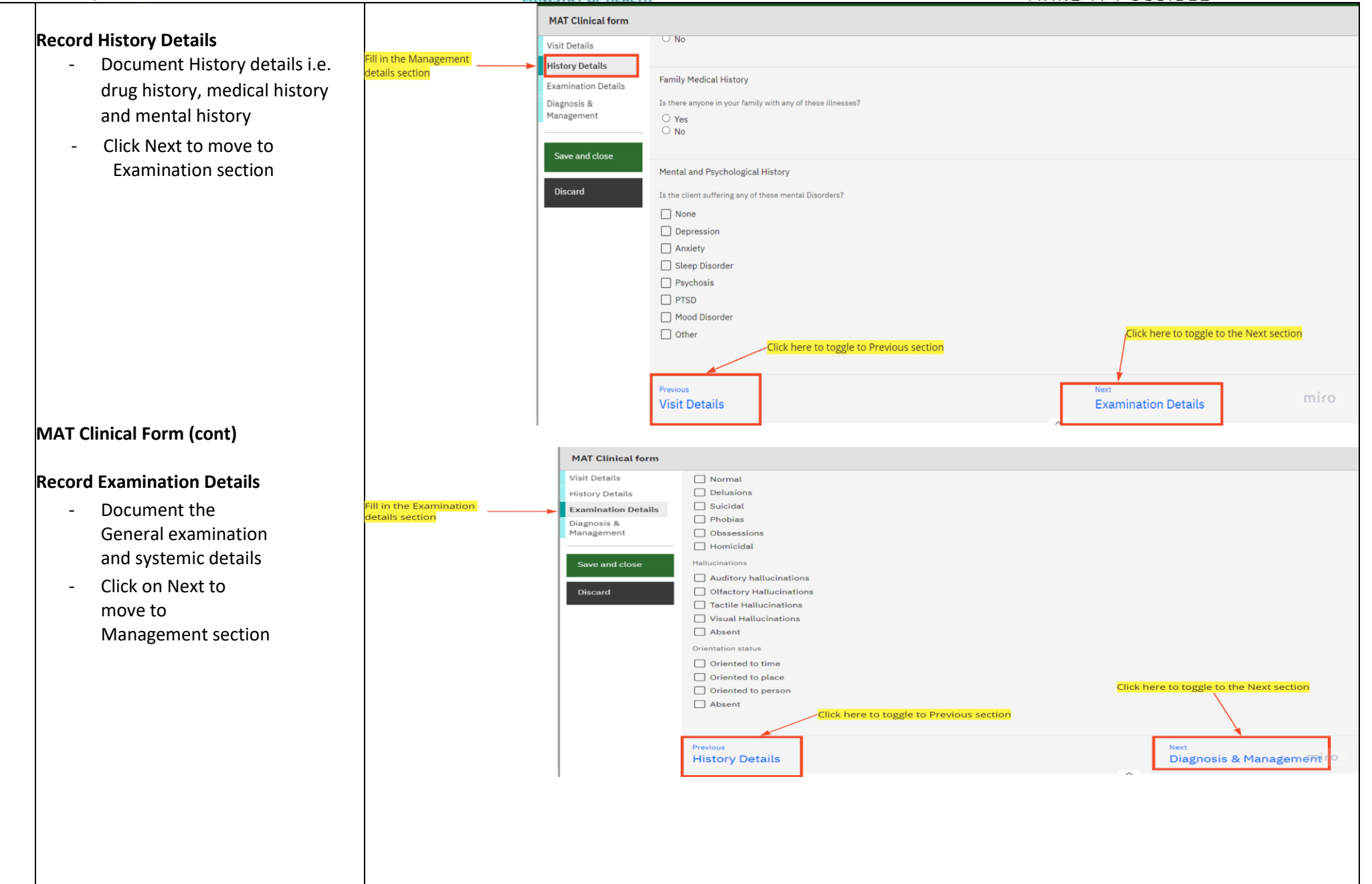

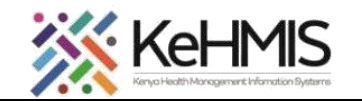

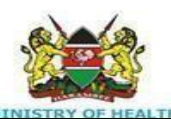

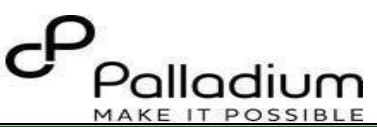

## **Record Management Details**

- Document the treatment plan and referrals details
- Click on Save and close to save the form.

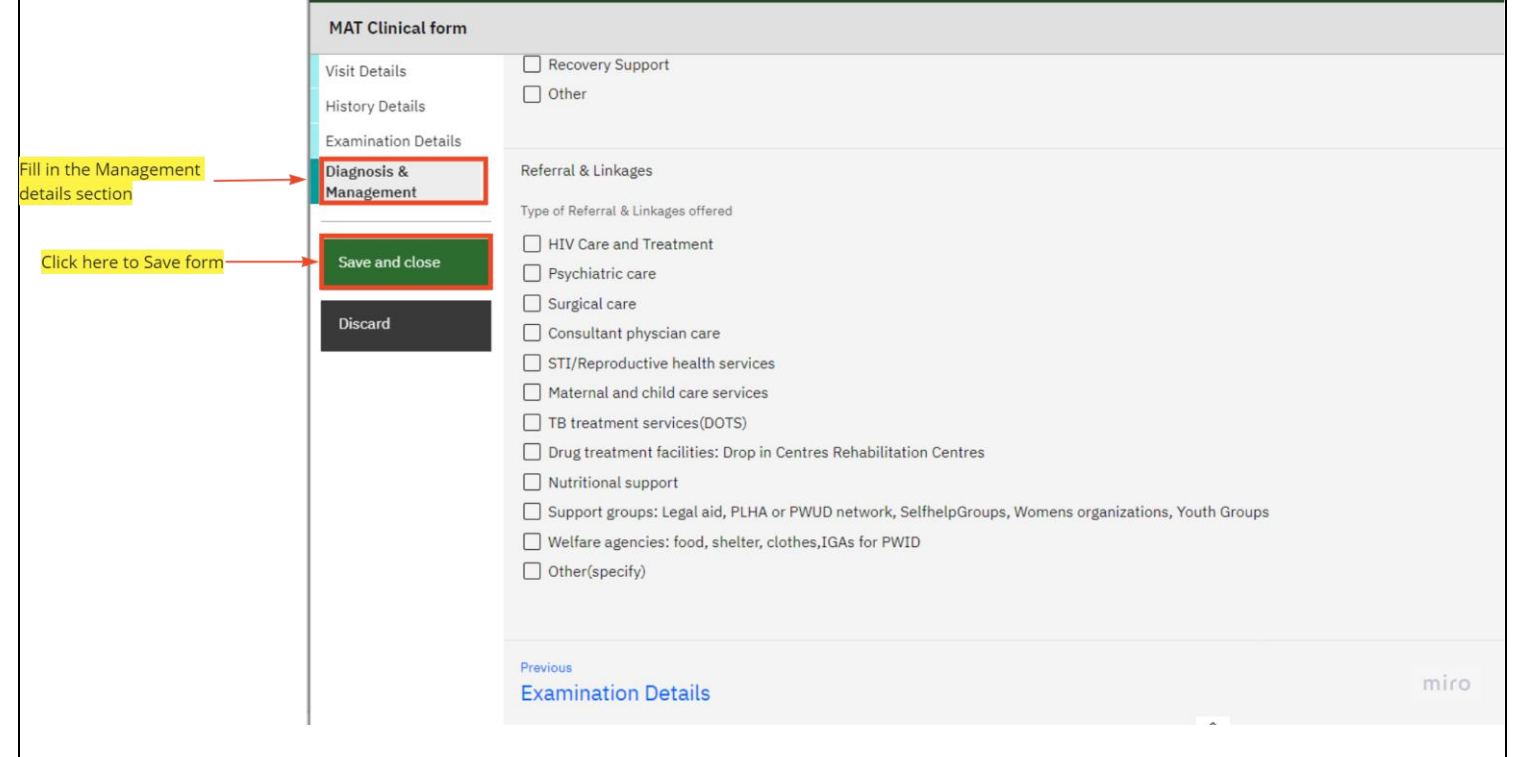

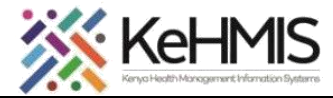

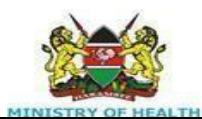

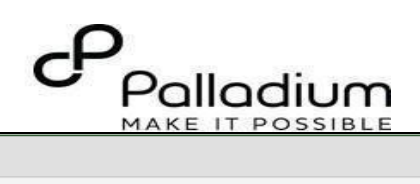

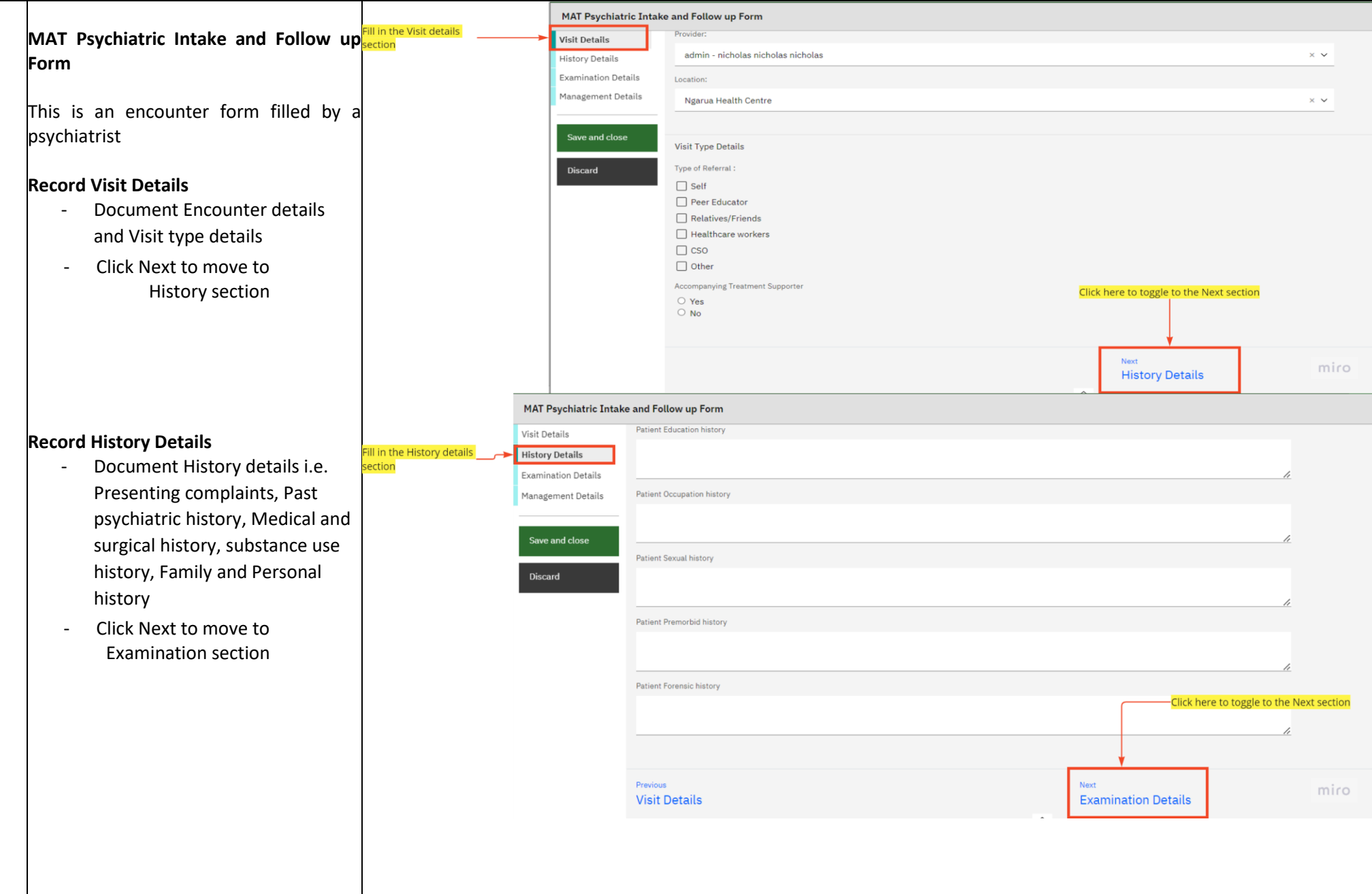

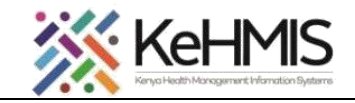

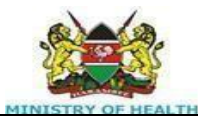

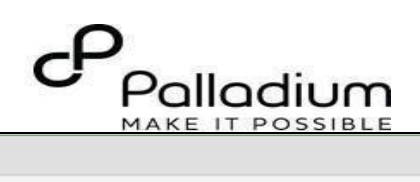

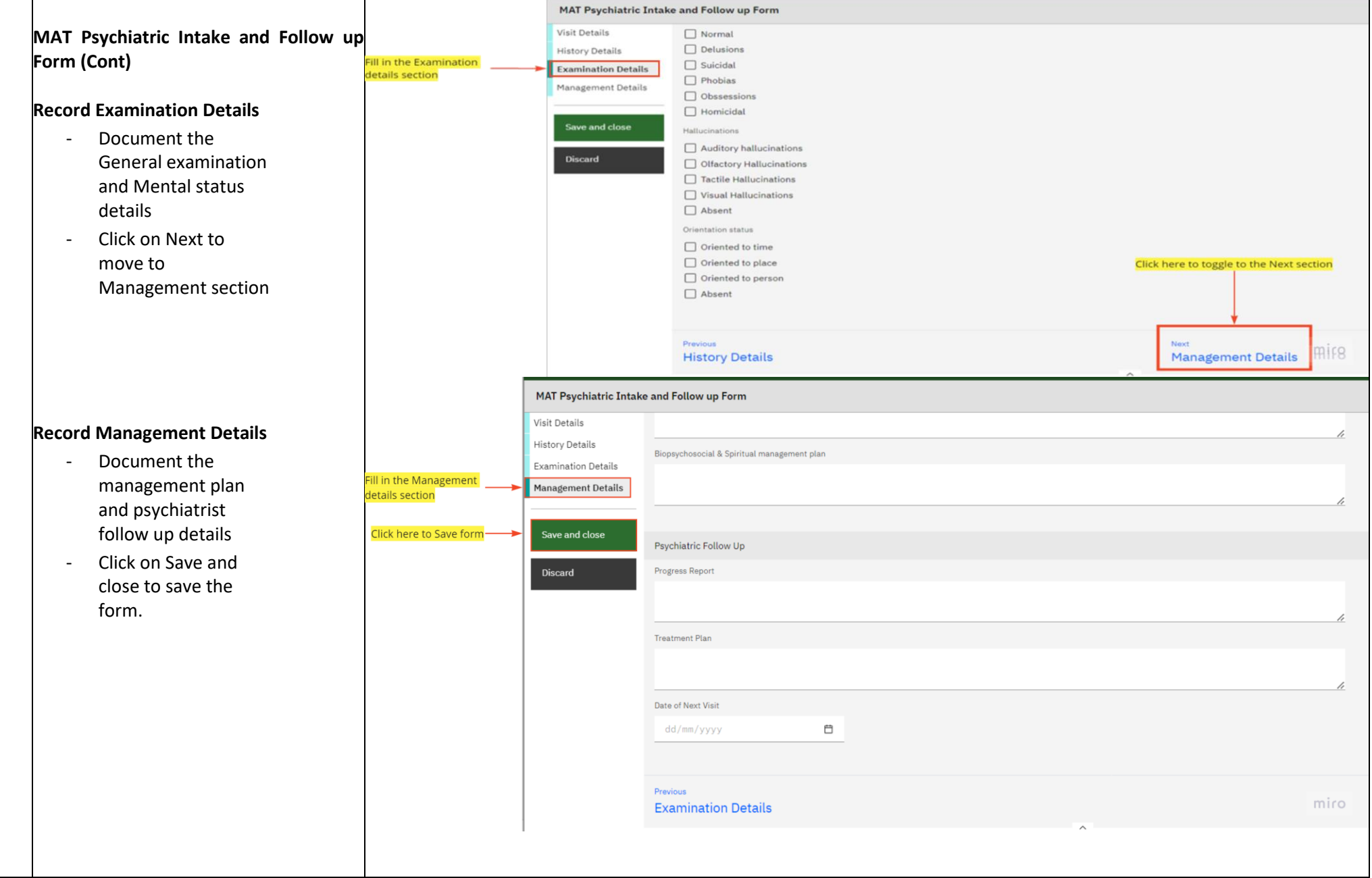

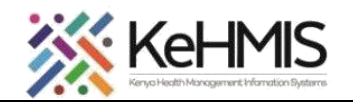

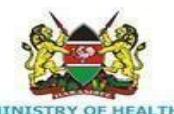

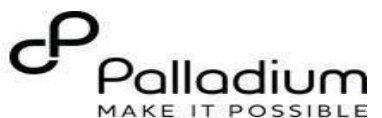

## **MAT Cessation form** Fill in the Assessment **MAT Cessation Form** Assessment **Assessment Checklist** section Checklist This is the first form filled to **Visit Details** assess the cessation criteria of Click here to Save form Save and close Date: the client to the MAT Program 27/03/2024  $\Box$ **Discard** Fill in the Eligibility assessment Provider: sections which consists of two admin - nicholas nicholas nicholas  $\times$   $\times$ sections i.e. Visit details and Location: Assessment checklist Ngarua Health Centre  $\times$   $\vee$ - Click on Save and Close to save the form when done. **Assessment Checklist** \* Have you been abstaining from drugs of addiction, such as heroin, cannabis, benzodiazepines, etc.?  $\bigcirc$  Yes  $\bigcirc$  No \* Do you have a supportive family or non-drug using friends that you spend time with?  $\bigcirc$  Yes  $\bigcirc$  No \* Do you have a stable living arrangement?  $\circ$  Yes miro  $\bigcirc$  No **MAT Transit/Referral form** Fill in the Assessment **MAT Transfer/Transit Form Transit Client Mat Transit Client Mat Referral** Referral section **Visit Details** - This Form is filled to initiate a **Elick here to Save form** Save and close Date: Transfer or Transit to a client 27/03/2024 白 **Discard** - Fill in the Transit/Referral Provider: sections which consists of two admin - nicholas nicholas nicholas  $\times$   $\check{\phantom{0}}$ sections i.e. Visit details and Location: transit/transfer details Ngarua Health Centre  $\times$   $\times$ - Click on Save and Close to save the form when done. **Transit Client Mat Referral** \* Mat enrollment date ₿ dd/mm/yyyy \* Type of Movement  $\bigcirc$  Transfer  $\circ$  Transit  $\bigcirc$  Other Referral Clinical & Drug Use History miro  $\wedge$ **How to edit an encounter form**

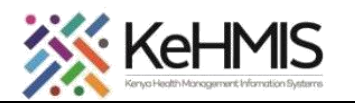

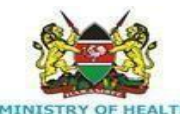

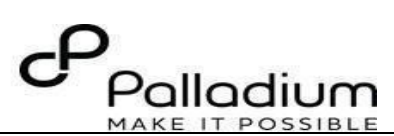

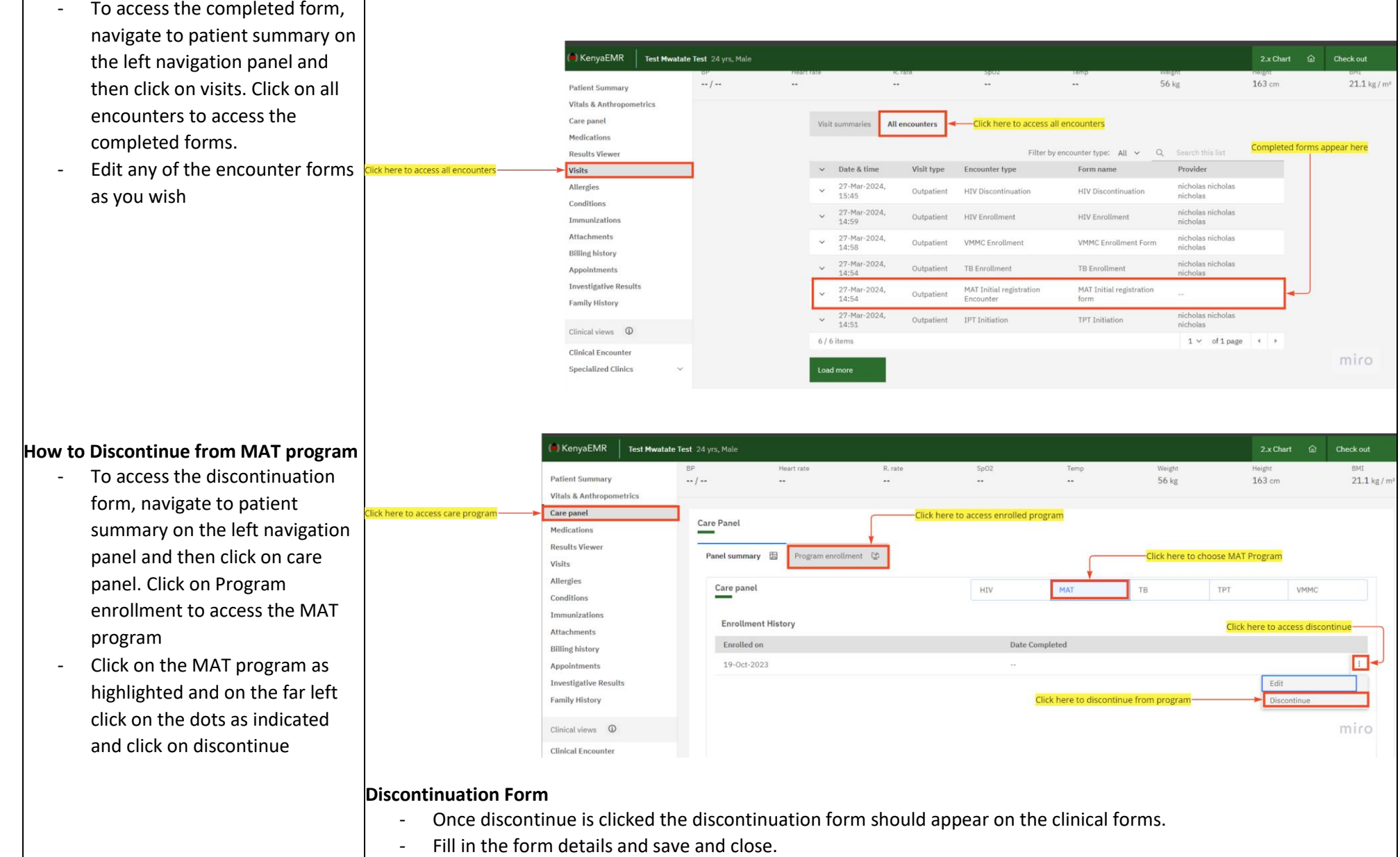

- Once saved the client will be discontinued from the program.